# Elevinformation om anvendelse af ExamCookie

## Sådan anvender du ExamCookie, video: https://vimeo.com/891396256

1. Download programmet ved at klikke på Windows eller Mac på hjemmesiden www.examcookie.dk - Det kræver at du har opdateret din Mac computer til minimum OS 10.15 Catalina

2. Åben den downloadede fil i din browser eller i din downloadmappe

3. Log ind med dit MitID/UNI-Login/Lokalt Login/Manuelt Login, OBS. du kan kun logge ind på prøvedagen

4. Programmet er nu aktivt og du er nu klar til at starte din prøve. Programmet afslutter og afinstallere automatisk når din prøve er slut

5. ExamCookie vises på din skærm og kan have 4 forskellige farver, som betyder følgende:

- Ikonet er blåt når programmet er startet, men du endnu ikke er logget ind
- Ikonet er gult når du er logget ind inden din prøve er startet
- Ikonet er grønt når du er logget ind og din prøve er startet
- Ikonet er rødt hvis du er offline, programmet er stadig aktivt men afleverer først filer når det har netadgang igen. Det har derfor ingen betydning at ikonet er rødt
- Ikonet er pink hvis du på Mac ikke har givet tilladelse til at ExamCookie kan tage billeder af din skærm

### Tilladelser på Mac computer

Har du en Mac computer er det vigtigt du giver tilladelse til monitorering af skærm samt aflæsning af browser URL i sikkerheds og anonymitets indstillinger. Dette gør du ved at trykke tillad i pop-up beskeden eller klikke på ExamCookie ikonet i de indstillinger der automatisk åbner når du starter ExamCookie. Alternativt kan du i test fanen klikke på den øverste kategori for at åbne dine systemindstillinger, og sætte kryds ved ExamCookie. Har du ikke givet tilladelse vil institutionen få en notifikation om dette og dit ExamCookie ikon vil lyse lyserød. Det er et krav at du tillader monitorering under prøven. Indstillingerne på Mac computere kan findes og ændres her:

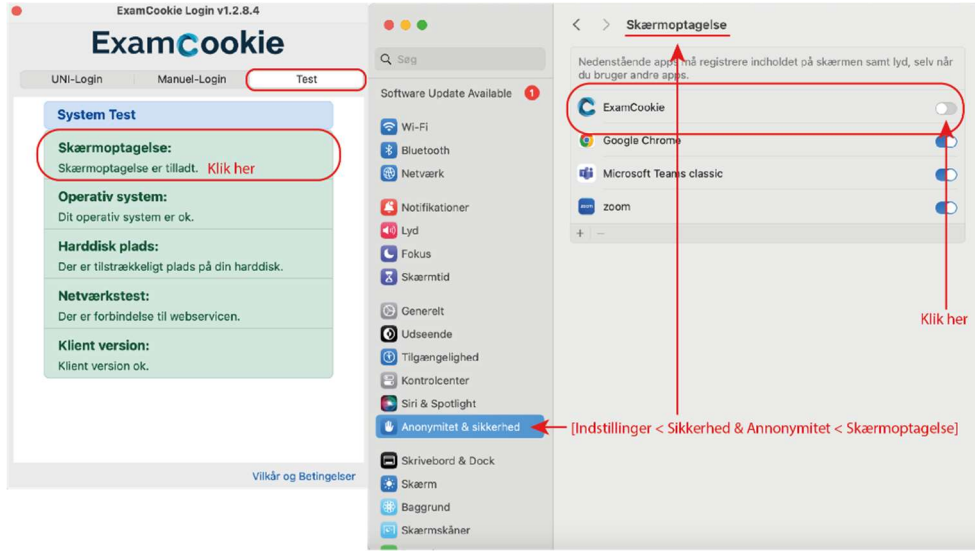

Afvist skærmoptagelse: [Indstillinger < Sikkerhed & Anonymitet < Skærmoptagelse] Afvist skærmoptagelse engelsk: [Settings < Security & Privacy < Screen Recording] Afvist URL: [Indstillinger < Sikkerhed & Anonymitet < Automatisering] Afvist URL engelsk: [Settings < Security & Privacy < Automation]

Når din prøve er slut spørger ExamCookie om tilladelse til 'Finder' eller 'osascript'. Dette gør den for at slette den DMG fil du downloadede. Det er ikke nødvendigt at give tilladelse til dette efter din prøve, men filen kan kun slettes automatisk hvis der er givet tilladelse til den mappe filen er placeret i. Trykker du nej til dette kan du derfor selv slette filen eksempelvis i din downloadmappe.

### Kan du ikke logge på ExamCookie

Får du fejlen "Elev ikke tilmeldt eksamen" skyldes det at du ikke er tilmeldt en prøve. Du kan kun logge ind på dagen for din prøve.

Får du fejlen "Forkert brugernavn eller adgangskode" skyldes det at du har indtastet forkert brugernavn eller adgangskode. Du kan eventuelt ændre din UNI-Login adgangskode ved at åbne en hjemmeside med UNI-Login, eksempelvis Netprøver.dk. Alternativt skal du kontakte din prøveansvarlige eller en prøvevagt som kan udlevere et manuelt login der kan anvendes i fanen "Manuelt-Login".

Loader loginvinduet langsomt kan det skyldes et cache eller WebView2 problem. Vent i 1-2 minutter før du kontakter en prøvevagt eller IT personale om hjælp.

### Hvordan sikre jeg mig at data af privat karakter ikke monitoreres under prøven?

ExamCookie tager skærmbilleder af din computer under prøven med forskelligt mellemrum. Der er derfor en risiko for at der kan tages billeder af følsom persondata, som du derfor informeres om inden din prøve. Det er vigtigt at du ikke tilgår følsom persondata under prøven. Det ikke er tilladt at tilgå hjemmesider og oplysninger under prøven der ikke har relevans for din prøve. Derudover kan der blive taget skærmbilleder af denne situation, som ikke er relevant for din prøve. Eksempler på dette kan være at tilgå din e-boks.dk, sundhed.dk eller lignende hjemmesider der kan indeholde følsom persondata.

Derudover kan skærmbilleder taget under prøven for eksempel vise bogmærker fra din browser. Du kan derfor inden din prøve skjule bogmærker i din browser så der ikke tages billeder af disse. Ligeledes vil der ved søgning i en browser kunne blive vist resultater fra tidligere søgninger, du kan derfor slette din browserhistorik inden en prøve med ExamCookie for at sikre der ikke tages skærmbilleder af dette. ExamCookie kan IKKE monitorere din søgehistorik gennem URL-aflæsning, så det er alene eventuelle skærmbilleder af søgeforslag der omtales her. Alternativt kan du anvende en anden browser under din prøve med ExamCookie.

Derudover kan der være filer eller mapper på din computer, eksempelvis på dit skrivebord, navngivet med oplysninger du ikke ønsker monitoreret, her er det ligeledes vigtigt at du gemmer disse i en undermappe eller omdøber dem da der ellers vil kunne blive taget et skærmbillede af dette under prøven.

Er der indsamlet følsom persondata kan du kontakte din institution og bede dem slette denne data som en ekstraordinær sletning.

### Sådan behandles dine personoplysninger i det digitale monitoreringsværktøj ExamCookie

### Hvem er dataansvarlig?

Den dataansvarlige institution er: Rybners

Firmaet ExamCookie ApS er databehandler for behandlingen af personoplysninger i det digitale monitoreringsværktøj. Der foreligger en databehandleraftale mellem den dataansvarlige institution og ExamCookie, denne er baseret på Datatilsynets standardkontraktsbestemmelser.

### Retsgrundlaget for behandlingen af personoplysninger

Den dataansvarlige institutions behandling af personoplysninger i monitoreringsværktøjet har hjemmel i databeskyttelsesforordningens artikel 6 stk. 1 litra e (offentlig myndighedsudøvelse), som er udmøntet i:

- §14, §15 og §20 i " Bekendtgørelse om prøver og eksamen i de almene og studieforberedende ungdoms- og voksenuddannelser" (bek. nr. 343 af 08/04/2016)
- §5 i bekendtgørelse om visse regler om prøver og eksamen i de gymnasiale uddannelser (bek. nr. 1276 af 27. november 2017)
- §1 i "Bekendtgørelse om adgangen til at medbringe og anvende udstyr, herunder digitale hjælpemidler, under prøver i de gymnasiale uddannelser" (bek. nr. 224 af 19/03/2018)

### Formålet for behandlingen af personoplysninger

Ved brugen af ExamCookie som monitoreringsværktøj er formålet

- Behandling af eksaminandernes personnummer, jf. databeskyttelseslovens § 11, stk. 1, med henblik på entydig identifikation af eksaminanderne for at forbygge og forhindre eksamenssnyd
- Mulighed for at få be- eller afkræftet om eksaminanden har kommunikeret utilsigtet, anvender ikketilladte hjælpemidler eller i øvrigt overtræder eksamensbestemmelserne
- At eksaminandens besvarelse ikke er udarbejdet af tredjemand
- Mulighed for at foretage stikprøver om eksaminander har kommunikeret utilsigtet, anvender ikketilladte hjælpemidler eller i øvrigt overtræder eksamensbestemmelserne

### Hvilke personoplysninger bliver registreret?

Følgende personoplysninger registreres i programmet via krypteret overførsel fra UNI-sync aftale:

- Eksaminandens fulde navn
- Eksaminandens klasse samt eventuelle hold
- Eksaminandens skole & årgang
- Eksaminandens prøvesplan
- Eksaminandens UNI-Login bruger ID til identificering af hver eksaminand som unik bruger ved login med UNI-Login / MitID i ExamCookie (password er krypteret)
- Eksaminandens personnummer, behandles krypteret samt under pseudonymisering, med henblik på at kunne identificere eleven ved login i ExamCookie samt ved oprettelse bestemmelse af prøvetidspunkt

I det angivet tidsinterval for prøven registreres følgende oplysninger:

- Relevante skærmbilleder
- Procesliste
- Ny kopieret tekst og billeder i computerens clipboard
- Programmer anvendt i front på computeren
- URL-adresser anvendt under prøven (søgehistorik før eller efter prøven kan ikke monitoreres)
- Netværkskort (gælder kun for enkelte institutioner bestemt i databehandleraftalen)

Programmet afsender løbende information om ovenstående, så det skal indskærpes, at du ikke tilgår sider med særligt følsomme persondata (eks. Sundhed.dk), da det ikke har relevans for din prøve samt monitorering pågår.

### Bliver jeg monitoreret inden eller efter en prøve?

Programmet virker kun når du har downloadet, åbnet og er logget ind i programmet og er i tidsrummet for din prøve. Programmet kan ikke opsamle data før eller efter det angivet tidsrum for din prøve. Det betyder også at du kan downloade og åbne programmet uden bekymring for at blive monitoreret uden for en prøve, da du ikke kan logge ind i ExamCookie før dagen for din prøve. Programmet start først monitorering ved det tidspunkt din institution har angivet som prøvens starttidspunkt.

### Kan jeg få udleveret mine data efter prøven?

Efter en prøve kan du se dine data online ved at logge ind med dit UNI-Login her eller du kan finde dette på vores hjemmeside www.examcookie.dk under "Elevdata".

#### Modtagere eller kategorier af modtagere

Personoplysninger videregives ikke til tredjeparter.

#### Overførsel til modtagere i tredjelande, herunder internationale organisationer

Dine personoplysninger overføres ikke til modtagere uden for EU og EØS og opbevares på særligt sikrede servere i Holland og Tyskland hos Microsoft Azure. Personoplysninger opbevares krypterede og pseudonymiseret.

#### Automatiske afgørelser, herunder profilering

Der anvendes ikke automatiske afgørelser, herunder profilering.

#### Hvornår bliver dine oplysninger slettet?

Dine data slettes automatisk senest 3 måneder efter prøvedagen. Den specifikke sletteperiode er beskrevet i databehandleraftalen med den enkelte institution. I tilfælde af en eventuelt sag om snyd eller klagesag kan data blive gemt i en længere periode indtil en eventuelt afgørelse eller klagefrist er nået.

#### Vilkår og betingelser

ExamCookies' vilkår og betingelser kan læses på vores hjemmeside under: https://www.examcookie.dk/vilkaar-betingelser/

### Dine rettigheder er:

- Oplysningspligt (artikel 13 og 14)
- Indsigtsret (artikel 15)
- Ret til berigtigelse (artikel 16)
- Ret til sletning (artikel 17)

- Ret til begrænsning af behandling (artikel 18)

- Underretningspligt i forbindelse med berigtigelse eller sletning af personoplysninger eller begrænsning af behandling (artikel 19)

- Ret til dataportabilitet (artikel 20)

- Ret til indsigelse (artikel 21)

- Ret til ikke at være genstand for en afgørelse, der alene er baseret på automatisk behandling, herunder profilering (artikel 22)

Hvis du ønsker at gøre brug af én eller flere af ovenstående rettigheder, skal du kontakte den datansvarlige på institutionen.

Du kan til enhver tid henvende dig til den dataansvarlige institution med spørgsmål:

\_\_\_\_\_\_\_\_\_\_\_\_\_\_\_\_\_\_\_\_\_\_\_\_\_\_\_ Allan Skydt ams@rybners.dk

Hvis du har spørgsmål om behandlingen af dine personoplysninger eller om dine rettigheder i henhold til databeskyttelsesforordningen, kan du henvende dig til institutionens databeskyttelsesrådgiver (DPO) på \_\_\_\_\_\_\_\_\_\_\_\_\_\_\_\_\_\_\_\_@\_\_\_\_\_\_\_\_\_\_\_\_\_\_\_\_\_\_\_\_\_.\_\_ mbb and  $\omega$  esis the dk

### Klage til Datatilsynet

Du har ret til at indgive en klage til Datatilsynet, hvis du er utilfreds med den måde, dine personoplysninger er behandlet. Dette kan gøres på datatilsynet.dk. Datatilsynet, Carl Jacobsens vej 35, 2500 Valby, Telefon 33 19 32 00, e-mail: dt@datatilsynet.dk.